## Lycée JEAN MOULIN Draguignan<br>NSI Terminale Année de La Charle

**NSI** Terminale

## TD - Représentation d'un graphe - 2

## *Avec une bibliothèque*

La bibliothèque [networkX](https://networkx.github.io/) permet de manipuler des graphes. Prenons par exemple ce graphe :

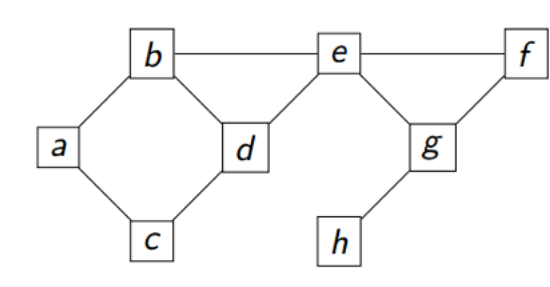

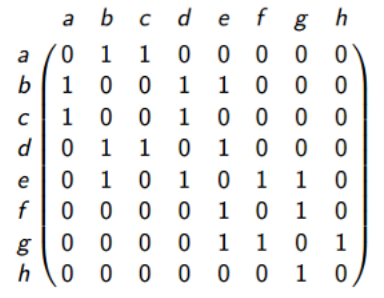

On importe le module

import networkx as nx

On crée un graphe vide

#création du graphe  $g1 = nx.Graph()$ 

On ajoute les sommets (appelés node)

#création des sommets g1.add\_node('a') g1.add\_node('b') g1.add\_node('c') g1.add\_node('d') g1.add\_node('e') g1.add\_node('f') g1.add\_node('g') g1.add\_node('h')

On ajoute les arêtes (appelés edge)

#Création des arêtes g1.add\_edge('a','b') g1.add\_edge('a','c') g1.add\_edge('b','d') g1.add\_edge('b','e') g1.add\_edge('c','d') g1.add\_edge('d','e') g1.add\_edge('e','g') g1.add\_edge('e','f') g1.add\_edge('g','f') g1.add\_edge('g','h') On peut visualiser le graphe grâce à matplotlib et la fonction draw.

Ici on a de plus configuré l'affichage pour que les étiquettes des sommets soient affichées, la taille des sommets soit de 800, la couleur de fond des sommets gris clair.

```
import matplotlib.pyplot as plt
nx.draw(g1, with_labels=True, font_weight='bold',
node_size=800, node_color='lightgrey')
plt.show()
```
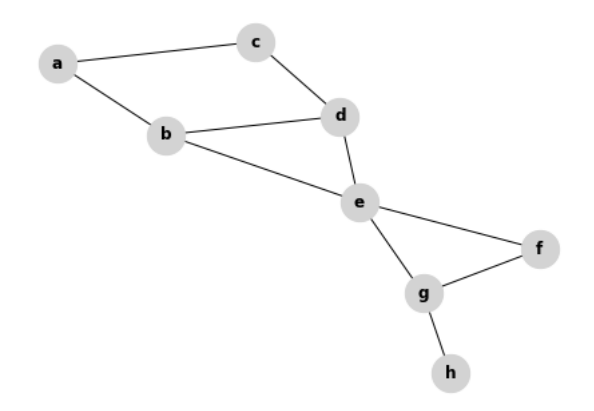

On peut également le faire avec des listes de sommets et d'arêtes :

```
import networkx as nx
import matplotlib.pyplot as plt
#création du graphe à partir de listes
liste1=['a','b','c','d','e','f','g','h']
g2 = nx.Graph()g2.add_nodes_from(liste1)
liste2=[('a','b'),('a','c'),('b','d'),('b','e'),('c','d'),('d','e'),
('e','g'),('e','f'),('g','f'),('g','h')]
g2.add_edges_from(liste2)
nx.draw(g2, with_labels=True, font_weight='bold', node_size=800,
node_color='lightgrey')
plt.show()
```
Pour la matrice d'adjacence : networkx propose une méthode nx.adjacency\_matrix(g2) qui stocke les coefficients *aij* de la matrice d'adjacence. Il suffit alors de remplir un tableau avec ces coefficients.

```
B = nx.addiacency_matrix(g2)print(B[(0,0)])n=len(liste1)
A = \lceil \lceil 0 \rceil *n for i in range(n)]
for i in range(n):
    for j in range(n):
         A[i][j] = B[(i,j)]print(A)
```
*Exploiter la bibliothèque*

La documentation de NetworkX est divisée en sections. Il existe notamment :

- une section pour obtenir les méthodes [sur les sommets et les arêtes](https://networkx.github.io/documentation/stable/reference/functions.html)
- une section pour obtenir [les algorithmes disponibles](https://networkx.github.io/documentation/stable/reference/algorithms/index.html)
- on pourra aussi consulter [le tutoriel de NetworkX](https://networkx.github.io/documentation/stable/tutorial.html)

En voici quelques unes

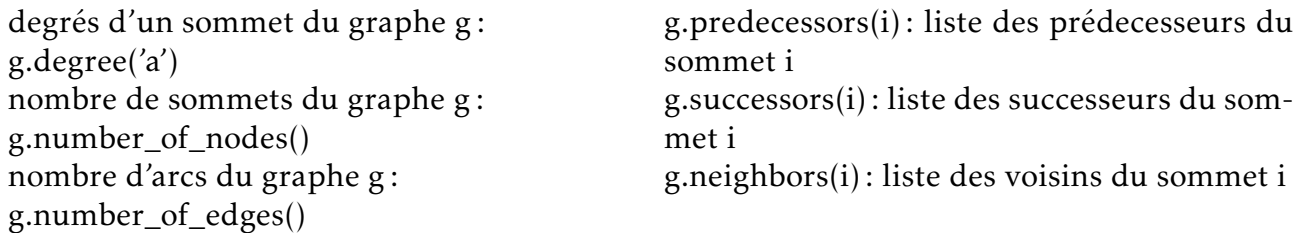

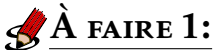

Avec NetworkX, cherchez les méthodes pour obtenir les informations suivantes sur le graphe G :

• le nombre de sommets du graphe

. . .

• le nombre d'arêtes du graphe

. . .

• le degré d'un sommet

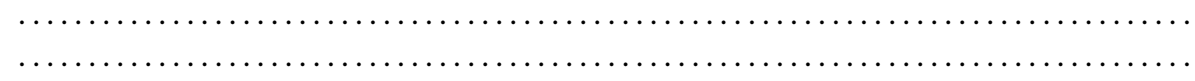

• le sommet de plus haut degré

. . .

• les voisins d'un sommet . .

## À faire 2:

Implémenter le graphe du réseau social du cours et faire afficher celui qui a le plus d'amis.